## UPLOAD DRAFT TO YOUR TIME MANAGEMENT PAGE

\_\_\_\_ Complete paper draft & reflection. Make sure no real name (your own or anyone else's is in either document OR file name).

\_\_\_\_ Login to your webpage

\_\_\_\_ Choose the blue edit button

\_\_\_\_ Go to "Pages"

\_\_\_\_\_ Select "Add Page" (standard with no heading). Name page Example 1, situate it underneath Time Management, and click "Edit Page."

| Student URLs - English Cl 🛪 🗙 STUDEN    |              | * P Pandora Internet Radi | Weebly               | - Website Creation × |                    |                       |                          | - 8 ×                |
|-----------------------------------------|--------------|---------------------------|----------------------|----------------------|--------------------|-----------------------|--------------------------|----------------------|
| > C 🗋 www.weebly.com/weeb               |              |                           |                      |                      |                    |                       |                          | ९ 🏠 🔯 🗉              |
| EducatorsHandbook [H] Book Reviews, Exc | er 😴 Liquidi | Webhosting OP cPanel X    | WP camillepack login | D FEATURE BOX D      | thesis () Thesis 2 | 10 Review 🕒 forum the | sis2 🛃 EBOOKSSSIII 🚟 CSS | school =             |
| weebly pro                              |              | Elements                  | Design               | Pages                | Edito              | Publish »             | s 🕘 Help!                | 😢 Close              |
|                                         |              |                           |                      |                      |                    |                       |                          |                      |
| Add Page -                              |              |                           |                      |                      |                    |                       |                          |                      |
|                                         |              |                           |                      |                      |                    |                       |                          |                      |
|                                         |              |                           | _                    |                      |                    |                       |                          |                      |
| II Home                                 |              | 1                         |                      |                      |                    |                       |                          |                      |
|                                         |              |                           |                      | Page Nan             | ne                 |                       |                          |                      |
| II Time Managem                         | ent          |                           |                      | -                    |                    |                       |                          |                      |
| Tricks                                  |              |                           |                      | Examp                | ole 1              |                       |                          |                      |
|                                         |              |                           |                      |                      |                    |                       |                          |                      |
| Example 1                               |              |                           |                      | Page Lay             | out:               |                       |                          |                      |
| Organization                            |              |                           |                      |                      |                    |                       | _                        |                      |
| Organization                            | _            |                           |                      |                      |                    |                       |                          |                      |
| - III Tricks                            |              |                           |                      |                      |                    |                       |                          |                      |
|                                         | -            |                           |                      |                      | -                  |                       |                          | >                    |
| 📋 柳 🧕 🔕                                 | •            | I 🔶 <u>N</u> I            | N                    |                      |                    |                       | - <u>e</u>               | 1:31 PM<br>5/16/2013 |

\_\_\_\_\_ Drag the "Title Text" box down twice. Name the first one "Draft" and the second one "Reflection." If you make a movie of your story, it will go beneath the draft with the title "Digital Story."

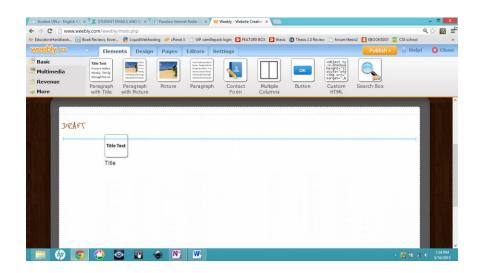

(Note: to make the movie later, you'll go to englishclique.weebly.com/schedule-q41.html and download "Digital Story Part 1 & 2" at the bottom of the page for step-by-step instructions. Totally fun.)

| Student URLs - English (                                      | × X STUDENT EMAILS AND    | J × ▼ P Pandora Intern               | et Radio - 1 🛪 🏹 ₩ Weebly - V | Website Creation ×   |                            |                                                           | - 0          |
|---------------------------------------------------------------|---------------------------|--------------------------------------|-------------------------------|----------------------|----------------------------|-----------------------------------------------------------|--------------|
| ← → C 🗋 www.v                                                 | eebly.com/weebly/main.php |                                      |                               |                      |                            |                                                           | <b>Q</b> , 🏠 |
| weebly pro                                                    |                           | Webhosting of cPanel<br>Resign Pages | Editors Settings              | PEATURE BOX D thesis | D Thesis 2.0 Keview 🗋 foru | m thesis2 4 EBOOKSSSIII 2 CSS school<br>Publish * 9 Helpt | 8            |
| <ul> <li>Multimedia</li> <li>Revenue</li> <li>More</li> </ul> | Photo<br>Gallery Slidest  |                                      | Audio<br>Player               | eo Flash             | oogle Maps YouTu<br>Video  | be                                                        |              |
|                                                               |                           |                                      |                               | Task Initia          | tion & Completion          |                                                           |              |
|                                                               |                           |                                      |                               |                      |                            |                                                           | 1            |
| DEA                                                           | FT                        |                                      |                               |                      |                            |                                                           |              |
|                                                               |                           |                                      |                               |                      |                            |                                                           |              |

\_ Left click once within the blank embedded document. This will

bring up a tiny blue box near the top of the embed field.

Select "Upload document."

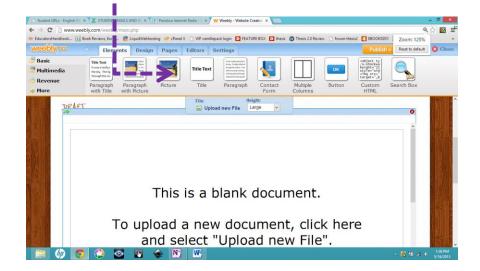

\_\_\_\_Allow the document to convert without opening new windows. so the internet connection isn't overwhelmed. It may take several minutes to convert.

|                                | eebly.com/weebly,                                                                                 | main.php                  |                     |                                  |                                                                                                    |                  |                |                           |         |                   | - ª ×<br>≷☆ ⊠ ≡      |
|--------------------------------|---------------------------------------------------------------------------------------------------|---------------------------|---------------------|----------------------------------|----------------------------------------------------------------------------------------------------|------------------|----------------|---------------------------|---------|-------------------|----------------------|
| EducatorsHandbook              |                                                                                                   |                           |                     |                                  |                                                                                                    | JRE BOX 🔟 thesis | Thesis 2.0 Rev | iew 🗋 forum the           |         |                   | Close                |
| Basic<br>Multimedia<br>Revenue | Tate Text<br>It was a really s<br>the say. The lig<br>the say, the lig<br>Paragraph<br>with Title | Paragraph<br>with Picture | Pages Pages Picture | Editors S<br>Title Text<br>Title | Settings<br>Nacesquarkers<br>the helpforder<br>the helpforder<br>the definition<br>the definition<br>the d | Contact          | Multiple       | <mark>ок</mark><br>Button | Publish | Search Box        | Gose                 |
|                                |                                                                                                   |                           |                     |                                  | nent conve<br>can't display f                                                                                                    |                  |                | J                         |         |                   | North States         |
|                                |                                                                                                   |                           |                     |                                  |                                                                                                    |                  |                |                           |         |                   |                      |
|                                |                                                                                                   |                           | <u>ک</u>            | W                                |                                                                                                    |                  |                |                           |         | - <b>R</b> 4 al o | 1-43 PM<br>5/16/2013 |

\_\_\_\_\_Once you've completed the upload, go to your home page and modify your "Site Map" to reflect your new assignment entry. By entering paragraphs into each cell. In the English row under "Assignment" write "Story." Link the "Story" text to the actual story by highlighting the "Story," and choosing the infinity or sideways 8 to "Create Link."

| veebly pro                     | Elements                                                               | Design Pages                                                          | Editors S   | Settings                                                                                                    |                 | Publish »           | \varTheta Help!                                                              | 🔀 Clos  |
|--------------------------------|------------------------------------------------------------------------|-----------------------------------------------------------------------|-------------|----------------------------------------------------------------------------------------------------|-----------------|---------------------|------------------------------------------------------------------------------|---------|
| Basic<br>Multimedia<br>Revenue | Title Text<br>It was a really s<br>the sky. The lig<br>through the wis | siter<br>site<br>site<br>site<br>site<br>site<br>site<br>site<br>site | Title Text  | Room a mode same day to<br>the sign The light adnosed<br>Brought the sides. It was<br>with not a Cloud Artle sign<br>of the layer district through<br>understand off of the sign |                 |                     | ок                                                                           |         |
| More<br>UPLOAD I               | with Title with F                                                      | graph Picture<br>Picture                                              | Title       | Paragraph                                                                                                    | Contact<br>Form | Multiple<br>Columns | Button<br><pre>cobject ty<br/>/x-shockwa<br/>height="32<br/>style="wid</pre> |         |
| UT SUMME                       |                                                                        | 4                                                                     | Create Link |                                                                                                    |                 | REDO                | cing src="<br>target="_b<br>Custom<br>HTML                                   |         |
|                                |                                                                        |                                                                       | Site        | Map                                                                                                    |                 |                     | TIME                                                                         |         |
|                                | websi                                                                  | te                                                                    | Assignme    | nt                                                                                                    | Produce         | r skill             | Quart                                                                        | er/tear |
| Category                       | Search Box                                                             |                                                                       |             |                                                                                                    |                 |                     |                                                                              |         |
| Caregory                       |                                                                        | Lalique meebly.com                                                    | Stery       |                                                                                                    | Time Managam    |                     | Q. 4, 2013                                                                   |         |

Select "Page on Your Website" and click "Example 1" under Time Management. After you hit save, this will create a hyperlink, so all uploaded assignments can be found easily from your home page.

| weebly pro          | Ela | monto Dosian Dago                            | a Editora Cat  | tings            | Dublieh 🗤 🚫 Hel                          | lp! 🛛 🔀 Cle |
|---------------------|-----|----------------------------------------------|----------------|------------------|------------------------------------------|-------------|
| Basic<br>Multimedia | Lin | k to:                                        |                |                  | OK                                       |             |
| More                |     | Website URL                                  | Open link in r | new window       | 3utton<br>bject ti<br>shockw<br>ight="si |             |
|                     |     | http://www.google.com/<br>Page on Your Websi | te             |                  | ustom<br>HTML                            | _           |
| Category            | •   | Home                                         | _<br>م         |                  | Que                                      | urter/te    |
|                     |     | Home<br>Time Management                      | Î              | or upload a file | - 1                                      |             |
| English             |     | - Tricks - Example 1 Organization            |                |                  | Q. 4,                                    | 2013        |

## Way to go!

The only thing left . . . checking the old stuff, making your digital movie for extra credit, and even some poetry extra credit. How do I check old stuff? Turn the page.

## FINAL CHECK (OLD STUFF)

\_\_\_\_\_Make sure each Producer Skill has a hidden "Tricks" page.

"hide" the page, go to "Pages," select the page, and click "Hide Page in Navigation Menu." The little eyeball with the x means it's hidden.

| C C C C C C C C C C C C C C C C C C C                    | P Weebly - Website Creation × C Time Man - E Portfolio Ex. ×                                  | - 『 ×<br>옥☆ 🗹 🚽              |
|----------------------------------------------------------|-----------------------------------------------------------------------------------------------|------------------------------|
| 🐵 EducatorsHandbook 🔢 Book Reviews, Excer 🍔 LiquidWebhos | ng 😋 cPanel X 🗋 WP camillepack login 🖸 FEATURE BOX 🖸 thesis 🔞 Thesis 2.0 Review 🗋 forum thesi |                              |
| weebly pro · Elements                                    | Design Pages Editors Settings                                                                 | ublish » 🕘 Help! 🛛 🔀 Close   |
| Add Page -                                               |                                                                                               |                              |
|                                                          |                                                                                               |                              |
| III Home                                                 |                                                                                               | t Page Copy Page Delete Page |
| iii Time Management                                      | Page Name                                                                                     |                              |
| - 🎚 Tricks 🚳                                             | Tricks                                                                                        |                              |
| iii Example 1                                            | Page Layout:                                                                                  |                              |
| III Organization                                         |                                                                                               |                              |
| III Tricks                                               | =                                                                                             | - 🥿                          |
| iii Example                                              | Content Area Content Area                                                                     | Content Area                 |
| ITask Initiation & Completion                            |                                                                                               |                              |
| - Tricks 🚳                                               | Mide page in navigation menu                                                                  |                              |
| III Example                                              |                                                                                               |                              |
| 📋 🧄 👩 🔕 🖸                                                |                                                                                               | <ul> <li></li></ul>          |

\_\_\_\_\_ Check to see that each Producer Skill Page is defined in a short sentence all your own and has a button called "Tricks" that links to your "Tricks" page.

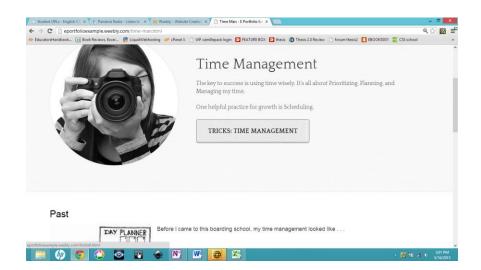

\_\_\_\_\_On each Producer Skill Page, underneath the heading and button, make sure you've added the Past/Present/Future with corresponding APPROVED images.

| Student URLs - English Cli × (P) Pandora Radi | o - Listen to 🗴 W Weebly - Website Creation 🗙 🗅 Time Man - E Portfolio En 🗴 🔽                                                                                                    | - 0   | × |
|-----------------------------------------------|----------------------------------------------------------------------------------------------------|-------|---|
| ← → C                                         | com/time-man.html                                                                                                    | ९ 🏠 💽 |   |
| EducatorsHandbook 📙 Book Reviews, Excer       | 🍔 LiquidWebhosting 🛷 cPanel X 🗋 WP camillepack login 🖸 FEATURE BOX 🖸 thesis 👩 Thesis 2.0 Review 🗋 forum thesis2 🚺 EBOOKSSSIII 😨 CSS sch                                                                                                    | lool  |   |
|                                               | Past                                                                                                    |       |   |
|                                               | Former - Larger to this baseding school my time management tokind Be      Former - Larger to this baseding school my time     Sector - Sector - Sec |       |   |
|                                               | Present                                                                                                    |       |   |
|                                               | by there measurement optit down basis like  by the measurement optit down basis like  c subj on planter index subj one when the basis  c subj for have for order dawn basis  c subj for have for order dawn basis  c subj for have for order dawn basis  c subj for have for order dawn basis  c subj for have for order dawn basis  c subj for have for order dawn basis  c subj for have for order dawn basis  c subj for the for order dawn basis  c subj for the for order dawn basis  c subj for the for order dawn basis  c subj for the for order dawn basis  c subj for the for order dawn basis  c subj for the for order dawn basis  c subj for the for order dawn basis  c subj for the for order dawn basis  c subj for the for order dawn basis  c subj for the for order dawn basis  c subj for the for the for the for the for the for the form basis  c subj for the form basis  c subj for  |       |   |
|                                               | Future                                                                                                    |       |   |
|                                               | The Muture, I wait in your me management to loss its, of the management to loss its, of the management to loss its, of the management to loss its, of the management of loss its, of the management of loss its, of the management of loss its, of the management of loss its, of the management of loss its, of the management of loss its, of the management of loss its, of the management of loss its, of the management of loss its, of loss its, of l                                                                                                    |       |   |
| 📁 🥼 👩 🐴 5                                     | 1 🕅 🍝 ℕ 🕨 😝 🕾 e a                                                                                                    | 300 P |   |

\_\_\_\_\_ Make sure each of the "Tricks" pages contains the information we talked about in class summarized in your own words. Include *approved* pictures, *approved* videos, and even other tricks you like for practicing the Producer Skill. Use <u>eportfolioexample.weebly.com</u> to gather your content and see samples of stuff you can write.

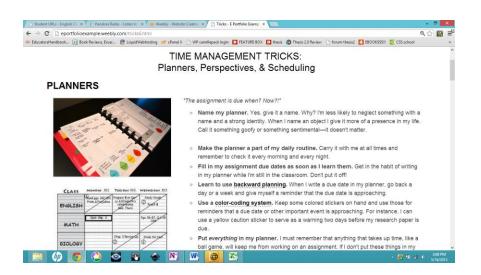